Link to article: https://discover.claromentis.com/knowledgebase/articles/823/how-to-use-the-hr-tool-from-the-front-end

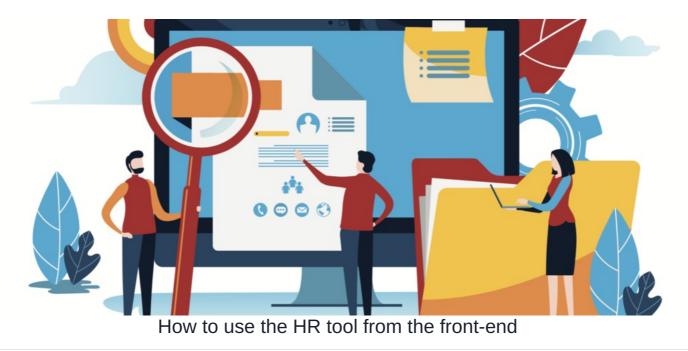

### **Overview**

From the front-end, the HR tool can be accessed via the People application. Users will be able to see different information based on the permissions granted by the HR tool admin.

This article will go over how to access users' HR information and set up various user information as a user.

- <u>Accessing the HR tool</u>
- HR user-profile page
- HR tool and overview of user information
- Exiting the HR tool

For more information on the initial HR setup and configuration, click here.

# Accessing the HR tool

From the front-end of the People application, head to your personal user-profile and sel

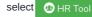

| People / Profile                     |                                                              |                                     | Q | A A A                                                                                               | :- *             |
|--------------------------------------|--------------------------------------------------------------|-------------------------------------|---|----------------------------------------------------------------------------------------------------|------------------|
|                                      | mentis Administrator                                         |                                     |   | Tweets by @Claromentis                                                                              | (i)              |
|                                      | m 🛃 🙂 HR Tool                                                | ←───                                |   | Claromentis<br>@Claromentis                                                                         | ¥                |
|                                      |                                                              |                                     |   | Don't miss our first-look preview<br>9 🎉                                                            | v of Claromentis |
| 👤 Profile 🛛 🕹 Thanks ( <b>0</b> )    |                                                              |                                     |   | Watch our video to see what's of<br>hubs.ly/H0SGz8F0#innovation<br>#creativity#futureofwork#digital |                  |
| Address                              | Suites 1 & 2,<br>6th Floor Vantage Point,<br>New England Rd, | Endorsements<br>No endorsements yet |   | #intranet#digitalworkplace  YouTube @YouTube                                                        |                  |
|                                      | Brighton,<br>BN1 4GW                                         |                                     |   | Claromentis 9                                                                                       | Preview          |
| Landline<br>Preferred contact method | +44 0800 409 6101<br>Email                                   |                                     |   |                                                                                                    | 0                |
| LinkedIn                             | claromentis-ltd                                              |                                     |   | $\heartsuit$ [>                                                                                     | 2 <u>h</u>       |
|                                      |                                                              |                                     |   | Claromentis                                                                                         | Y                |

With HR tool permission, you can also access other users' HR information by heading to their user-profile and selecting the HR Tool button.

Please note: If you do not see this button, please check with your HR tool administrator that the HR tool has been enabled for you.

Upon accessing the HR tool, you will be prompted to provide your personal HR Passcode:

| claromentis                                                                                                    |
|----------------------------------------------------------------------------------------------------|
| Hi, Claromentis Administrator<br>To continue, first verify It's you<br>noreply@claromentis.com<br>HR Passcode<br>To m |
| Forgotten passcode?<br>Go Back                                                                                        |
|                                                                                                    |

Reminder: If you have forgotten your HR passcode, click on 'Forgotten passcode?' to reset your passcode. Before you do so, please ensure your email address is correct.

# HR user-profile page

When taken into the HR tool, you will be presented with the HR tool profile page:

| Human Resourc            | es Tool / Profile                                                                                                    |                |                      | - <b>D</b> × |
|--------------------------|----------------------------------------------------------------------------------------------------|----------------|----------------------|--------------|
| Personal Contra          | Claromentis Administrato<br>System Administrator<br>Image: Administrator         Image: Administrator         Image: Administrator <tr< th=""><th>rofile</th><th></th><th></th></tr<> | rofile         |                      |              |
|                          |                                                                                                    |                |                      | <b>*</b>     |
| Profile                  |                                                                                                    | HR Information | Bank Account Details |              |
| Address                  | Suites 1 & 2, 6th Floor Vantage Point,<br>New England Rd, Brighton, BN1 4GW                                                                                                    |                |                      |              |
| Landline                 | +44 0800 409 6101                                                                                                    |                |                      |              |
| Preferred contact method | Email                                                                                                    |                |                      |              |
| LinkedIn                 | claromentis-ltd                                                                                                    |                |                      |              |

**Reminder:** Depending on what permissions have been set for you from the HR admin panel, you will be able to view and edit any details within these areas.

For more information on HR tool permissions, click here.

If for any reason you need to go back to the People application, click 2. Back to User Profile

| Human Resources Tool / Profile                                                |  |
|-------------------------------------------------------------------------------|--|
| Claromentis Administrator<br>System Administrator<br>M A Back to User Profile |  |
| Personal Contract Salary Benefits Documents History                           |  |

### HR tool & user information

Continue reading to get an overview of each of the HR tabs.

#### Personal

From the 'Personal' tab, details on the user's Profile will be shown as well as any HR Information and Bank Account Details:

| Personal           | Contra         | ct Salary Benefits Documents           | History        |                                                          |
|--------------------|----------------|----------------------------------------|----------------|----------------------------------------------------------|
| Drafia             |                |                                        |                |                                                          |
| Profile<br>Ade     | dress          | Suites 1 & 2, 6th Floor Vantage Point, | HR Information | Bank Account Details                                     |
| Lan                | ndline         | New England Rd, Brighton, BN1 4GW      |                |                                                          |
| Pref               | ferred         | Email                                  |                |                                                          |
| contact me<br>Linl | ethod<br>kedIn | claromentis-Itd                        |                |                                                          |
| Τv                 | witter         | claromentis                            |                |                                                          |
|                    |                |                                        |                |                                                          |
| Notes              |                |                                        |                | Data retention policy: 5 years from employment end date. |

Information can be added and edited as needed. With the correct permissions, a pencil icon in the top right-hand corner will appear.

| Personal Contr              | act Salary Benefits Documents History                                       |                                                          |
|-----------------------------|-----------------------------------------------------------------------------|----------------------------------------------------------|
|                             |                                                                             |                                                          |
| Profile                     | HR Information                                                              | Bank Account Details                                     |
| Address                     | Suites 1 & 2, 6th Floor Vantage Point,<br>New England Rd, Brighton, BN1 4GW |                                                          |
| Landline                    | +44 0800 409 6101                                                           |                                                          |
| Preferred<br>contact method | Email                                                                       |                                                          |
| LinkedIn                    | claromentis-Itd                                                             |                                                          |
| Twitter                     | claromentis                                                                 |                                                          |
|                             |                                                                             |                                                          |
| Notes                       |                                                                             |                                                          |
|                             |                                                                             | Data retention policy: 5 years from employment end date. |

Select this pencil icon and edit the following fields:

| Personal Contract Salary Benefits Docume | nts History      |                                                            |
|------------------------------------------|------------------|------------------------------------------------------------|
| Profile                                  | HR Information   | Bank Account Details                                       |
|                                          | Legal Name 🖲     | Account Name                                               |
|                                          | Gender 🖲         | Account No 🖲                                               |
|                                          | Marital Status 🖲 | ✓<br>Bank Name ً।                                          |
|                                          | Nationality 🖲    | V IBANS ()                                                 |
|                                          | Passport No Θ    | Sort Code 🖲                                                |
|                                          | NI Number 🖲      | Swift code (BIC)                                           |
|                                          |                  | Bank Address 🧿                                             |
| Notes                                    |                  |                                                            |
|                                          |                  |                                                            |
|                                          |                  |                                                            |
|                                          |                  |                                                            |
| Submit Cancel                            |                  | Z<br>Data retention policy: 5 years from employment end da |

**Reminder:** Profile information can be added and edited directly from the People application rather than the HR tool.

#### Contract

From the 'Contract' tab, the Contact Details and Payroll Information will be listed:

| Personal | Contract        | Salary  | Benefits | Documents | History |                     |    |                                                          |
|----------|-----------------|---------|----------|-----------|---------|---------------------|----|----------------------------------------------------------|
| Contract | t Details       |         |          |           |         | Payroll Information |    |                                                          |
|          | Terr            | ns Pern | manent   |           |         | Is director         | No |                                                          |
| Perr     | nit/Visa Requir | ed No   |          |           |         | Student Loan        | No |                                                          |
|          |                 |         |          |           |         | Company Pension     | No |                                                          |
|          |                 |         |          |           |         |                     |    | Data retention policy: 5 years from employment end date. |
|          |                 |         |          |           |         |                     |    |                                                          |
|          |                 |         |          |           |         |                     |    |                                                          |

With the correct permissions, there will be a pencil icon in the top right-hand corner.

| Personal Contract Salary Benefits Documents History |                     |                                                         |
|-----------------------------------------------------|---------------------|---------------------------------------------------------|
| Contract Details                                    | Payroll Information |                                                         |
| Terms Permanent                                     | Is director         | No                                                      |
| Permit/Visa Required No                             | Student Loan        | No                                                      |
|                                                     | Company Pension     | No                                                      |
|                                                     |                     | Data retention policy: 5 years from employment end date |
|                                                     |                     |                                                         |
|                                                     |                     |                                                         |

| Personal Contract Sala          | ary Benefits Documents   | History |                     |            |                                     |                      |
|---------------------------------|--------------------------|---------|---------------------|------------|-------------------------------------|----------------------|
| Contract Details                |                          |         | Payroll Information |            |                                     | 1                    |
| Terms                           | ⊖ Permanent ⊖ Fixed-Term |         | Pay date            |            |                                     |                      |
| Start Date                      |                          |         | Is director         | 🔿 Yes 💿 No |                                     |                      |
| Continued Service Start<br>Date |                          |         | Student Loan        | 🔿 Yes 🖲 No |                                     |                      |
| End Date                        |                          |         | Company Pension     | 🔾 Yes 🖲 No |                                     |                      |
| Probation End                   |                          |         |                     |            |                                     |                      |
| Employment Expiry               |                          |         |                     |            |                                     |                      |
| Permit/Visa Required            | ⊖ Yes ● No               |         |                     |            |                                     |                      |
| Permit/Visa Expiry              |                          |         |                     |            |                                     |                      |
| Notes                           |                          |         |                     |            |                                     |                      |
| Submit Cancel                   |                          |         |                     |            | Data retention policy: 5 years from | employment end date. |

#### Salary

From the 'Salary' tab, the Salary and Pay Rate information is shown:

| Personal Contract   | Salary Benefits Document | ts History    |              |               |                                  |             |
|---------------------|--------------------------|---------------|--------------|---------------|----------------------------------|-------------|
| Salary and Pay Rate |                          |               |              |               | + New Pay or                     | Term        |
| Effective Date      | Pay Rate 🖲               | Contract Type | Weekly Hours | Notes (9)     | Actions                          |             |
| 01-08-2021          | £ 00000 Per Year         | Full Time     |              |               | × m                              |             |
|                     |                          |               |              | Data retentio | n policy: 5 years from employmer | nt end date |
|                     |                          |               |              |               |                                  |             |

With permissions, you can add a new payment term by clicking + New Pay or Term and/or edit/delete an existing payment term by selecting the pencil icon or trash can, respectively:

| Personal Contract   | Salary Benefits Documen | ts History    |              |                |                                          |
|---------------------|-------------------------|---------------|--------------|----------------|------------------------------------------|
| Salary and Pay Rate |                         |               |              |                | + New Pay or Term                        |
| Effective Date      | Pay Rate 🖲              | Contract Type | Weekly Hours | Notes (0)      | Actions                                  |
| 01-08-2021          | £ 00000 Per Year        | Full Time     |              |                | × m                                      |
|                     |                         |               |              | Data retention | policy: 5 years from employment end date |
|                     |                         |               |              |                |                                          |

When adding a new payment term, the following information will be required: (1) Effective Date, (2) Pay rate and term, (3) Contract Type:

| claromentis                       | New/Edit Pay or | Lerm          | 1 1 1 C 2 1 10 2 C | <b>™</b>               | II 🔺 🕭 🧿                          |
|-----------------------------------|-----------------|---------------|--------------------|------------------------|-----------------------------------|
| HOME COMPANY 	 DEPARTMENT         | New/Luit Pay of |               |                    | A PERSONALISED DE      | MO LEARN MORE                     |
| Human Resources Tool / Profile    | Effective Date* | 01-08-2021    |                    |                        | - <b>J</b>   <b>X</b>             |
|                                   | Pay Rate*       | \$ 0.00       | Please select 💙    |                        |                                   |
| Claromentis Ad                    | Contract Type*  | Please select | ~                  |                        |                                   |
|                                   | Weekly Hours    |               |                    |                        |                                   |
|                                   | Notes           |               |                    |                        |                                   |
| Personal Contract Salary Benefits |                 |               | 1                  |                        |                                   |
| Salary and Pay Rate               |                 |               | Submit Close       |                        | + New Pay or Term                 |
| Effective Date Pay Rate           | © Co            | ontract Type  | Weekly Hours       | Notes 🖲                | Actions                           |
|                                   |                 |               |                    | Data retention policy: | 5 years from employment end date. |

#### **Benefits**

From the 'Benefits' tab, the types of **Benefits** and corresponding details will be noted:

| Personal Contract | Salary Benefits Doc   | uments History                      |            |                                                     |
|-------------------|-----------------------|-------------------------------------|------------|-----------------------------------------------------|
| Benefits          |                       |                                     |            | + New Benefit                                       |
| Туре              | Supplier              | Description                         | Start Date | End Date Actions                                    |
| Health Insurance  | Blue Health Insurance | To be reviewed and renewed annually | 01-03-2021 | 1 🗇                                                 |
|                   |                       |                                     | Data       | retention policy: 5 years from employment end date. |

More benefits can be added by selecting + New Benefit and/or edit/delete existing benefits that are listed by using the pencil icon or trash can,

respectively:

| Personal Contract | Salary Benefits Documents | History                             |            |                             |                                |
|-------------------|---------------------------|-------------------------------------|------------|-----------------------------|--------------------------------|
| Benefits          |                           |                                     | -          |                             | + New Benefit                  |
| Туре              | Supplier                  | Description                         | Start Date | End Date                    | Actions                        |
| Health Insurance  | Blue Health Insurance     | To be reviewed and renewed annually | 01-03-2021 |                             | / 亩                            |
|                   |                           |                                     |            | Data retention policy: 5 ye | ears from employment end date. |

When adding a benefit, the Type of benefit will be required which you can choose from the drop-down menu. All other information is optional:

| claromentis                             | New/Edit Benefit | Please select<br>Health Insurance<br>Gym | ×            | യ 📕                 | III 🌲               | <u>.(0)</u> . | C       |
|-----------------------------------------|------------------|------------------------------------------|--------------|---------------------|---------------------|---------------|---------|
| HOME COMPANY V DEPARTMENT V             | Type*            | Loan<br>Company Car<br>V Other           |              | A PERSONALISED      | DEMO LEA            | RN MORE       |         |
| Human Resources Tool / Profile          | Supplier         |                                          |              |                     |                     |               | *       |
| Claromentis Adr<br>System Administrator | Start Date       | 21-07-2021                               |              |                     |                     |               |         |
|                                         | End Date         |                                          |              |                     |                     |               |         |
| Personal Contract Salary Benefits       | Description      |                                          | G            |                     |                     |               |         |
| Benefits                                |                  |                                          | Submit Close |                     |                     | New Benefi    | it      |
| Type Supplier                           | Descri           | ption                                    | Start Date   | End Date            | Action              | s             |         |
| Health Insurance Blue Health Insurar    | nce To be        | reviewed and renewed annually            | 01-03-2021   |                     | , M                 | Ē             |         |
|                                         |                  |                                          |              | Data retention poli | cy: 5 years from en | nployment end | i date. |

### Documents

From the 'Documents' tab, any HR-Documents will be listed (i.e. Job Descriptions, CV, Background checks):

| Persor     | nal Contract    | Salary Benefits | Documents    | History        |                  |                  |                  |                               |              |
|------------|-----------------|-----------------|--------------|----------------|------------------|------------------|------------------|-------------------------------|--------------|
| + A        | dd Document     |                 |              |                |                  |                  |                  | 🛃 Download                    |              |
|            | Title           |                 | Descript     | tion           | Туре             | Date of activity | Visibility       | Actions                       |              |
|            | Job Description | a Sample.pdf    | This is a    | draft edition. | General          | 21-07-2021       | Restricted       | / 亩                           |              |
|            |                 |                 |              |                |                  |                  | Data retention p | olicy: 5 years from employme  | nt end date. |
| New do     | cuments can     | be added using  | + Add Docume | nt             |                  |                  |                  |                               |              |
| Person     | nal Contract    | Salary Benefits | Documents    | History        |                  |                  |                  |                               |              |
| <b>+</b> A | dd Document     | ←               | _            |                |                  |                  |                  | 🛓 Download                    |              |
|            | Title           | Description     |              | Туре           | Date of activity | V                | isibility        | Actions                       |              |
|            |                 |                 |              |                |                  |                  | Data retention p | olicy: 5 years from employmer | nt end date. |

When adding a document, there will be an option to choose a document from your PC or from the list of pre-loaded Documents (This list shows preuploaded files which you've uploaded, but not used yet.)

| claromentis                             |                  |                                                         | 00 | ര        | M           |              |           | <u>.@</u> . | C       |
|-----------------------------------------|------------------|---------------------------------------------------------|----|----------|-------------|--------------|-----------|-------------|---------|
|                                         | New/Edit Docum   | ent                                                     | ×  |          |             |              | 40        |             |         |
| HOME COMPANY 	 DEPARTMENT 	 I           | Files*           | Choose file                                             |    | A PERSON | NALISED     | DEMO         | LEARN     | MORE        |         |
| Human Resources Tool / Profile          |                  | or select from pre-uploaded                             |    |          |             |              |           | 1           | *       |
| Claromentis Adn<br>System Administrator | Title            |                                                         |    |          |             |              |           |             |         |
|                                         | Туре             | Please select                                           | ~  |          |             |              |           |             |         |
|                                         | Date of activity | 21-07-2021                                              |    |          |             |              |           |             |         |
| Personal Contract Salary Benefits       | Description      |                                                         | •  |          |             |              |           |             |         |
| + Add Document                          | Visibility       | Restricted (only manager and higher permission can view | )  |          |             | Ŀ            | Downlo    | ad [        |         |
| Title                                   |                  | Submit Clo                                              | se | Visibi   | lity        | Ac           | tions     |             |         |
| Job Description Sample.pdf              |                  |                                                         |    | Restri   | cted        | *            | <b>i</b>  | -D ×        |         |
|                                         |                  |                                                         |    | Data ret | tention pol | icy: 5 years | from empl | oyment en   | d date. |

Additionally, existing documents can be downloaded using 🛃 Download or deleted by selecting the trash can icon:

| Personal | Contract | Salary Benefits | Documents His | story |                  |            |                                                          |
|----------|----------|-----------------|---------------|-------|------------------|------------|----------------------------------------------------------|
| + Add [  | Document |                 |               |       |                  | _          | Download                                                 |
| 0        | Title    | Description     | т             | ype   | Date of activity | Visibility | Actions                                                  |
|          |          |                 |               |       |                  |            | Data retention policy: 5 years from employment end date. |

### History

From the 'History' tab, any information that has been added or change in the user HR profile, such as edits to user details and/or content will be automatically logged:

| Personal Contract | Salary Benefits Documents | History   |                                                              |  |
|-------------------|---------------------------|-----------|--------------------------------------------------------------|--|
| Date / Time       | User Name                 | Category  | Details 🖲                                                    |  |
| 21-07-2021 19:58  | Claromentis Administrator | Documents | Documents added.                                             |  |
|                   |                           |           | Field "Title" is "Job Description Sample.pdf"                |  |
|                   |                           |           | Field "Type" is "General"                                    |  |
|                   |                           |           | Field "Date of activity" is "21-07-2021"                     |  |
|                   |                           |           | Field "Description" is "This is a draft edition."            |  |
|                   |                           |           | Field "Visibility" is "Restricted"                           |  |
| 21-07-2021 19:43  | Claromentis Administrator | Benefits  | Benefits added.                                              |  |
|                   |                           |           | Field "Type" is "Gym"                                        |  |
|                   |                           |           | Field "Supplier" is "The Gym"                                |  |
|                   |                           |           | Field "Description" is empty                                 |  |
|                   |                           |           | Field "Start Date" is "21-07-2021"                           |  |
|                   |                           |           | Field "End Date" is empty                                    |  |
| 21-07-2021 19:40  | Claromentis Administrator | Benefits  | Benefits added.                                              |  |
|                   |                           |           | Field "Type" is "Health Insurance"                           |  |
|                   |                           |           | Field "Supplier" is "Blue Health Insurance"                  |  |
|                   |                           |           | Field "Description" is "To be reviewed and renewed annually" |  |
|                   |                           |           | Field "Start Date" is "01-03-2021"                           |  |
|                   |                           |           | Field "End Date" is empty                                    |  |

## Exiting the HR tool

When you are done making edits to a user's HR profile, remember to sign out from the HR tool. You can do so by clicking the following option:

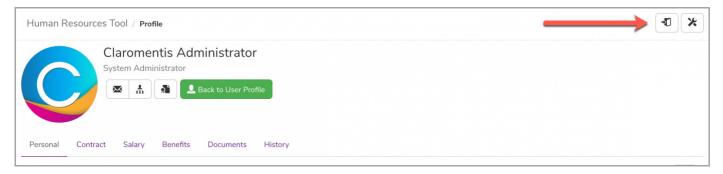

#### Following this, you will be logged out from the HR tool:

| claror                  | mentis          | 5                                  |                          |             |          | <b>Q</b> What are you lo | ooking for?  | <b>m</b> 20:31 | ത          |            | ¢    | ٩      | 0 |
|-------------------------|-----------------|------------------------------------|--------------------------|-------------|----------|--------------------------|--------------|----------------|------------|------------|------|--------|---|
| HOME COMPA              | ANY 🗙 DEPAR     | RTMENT 🗸                           | FORMS 💙                  | LEARNING    | PROJECTS | BUG TRACKER              | SUMMER EVENT | BOOK           | A PERSONAI | LISED DEMO | LEAR | N MORE |   |
| Human Res               | ources Tool / F | Profile                            |                          |             |          |                          |              |                |            |            |      | Ð      | * |
| C                       |                 | dministrator                       | Iministra<br>Back to Use |             |          |                          |              |                |            |            | •    |        |   |
| Personal (              | Contract Salar  | y Benefits                         | Docume                   | nts History |          |                          |              |                |            |            |      |        | / |
| Profile                 |                 |                                    |                          | HR Info     | ormation |                          |              | Bank Ace       | count Deta | ails       |      | -      |   |
| Addre                   |                 | 2, 6th Floor Va<br>and Rd, Brighto |                          |             |          |                          |              |                |            |            |      |        |   |
| Landli                  | ine +44 0800 4  | 409 6101                           |                          |             |          |                          |              |                |            |            |      |        |   |
| Preferr<br>contact meth |                 |                                    |                          |             |          |                          |              |                |            |            |      |        |   |
| Linked                  | din claromentis | s-ltd                              |                          |             |          |                          |              |                |            |            |      |        |   |
| Twitt                   | ter claromentis | s                                  |                          |             |          |                          |              |                |            |            |      |        |   |

Last modified on 30 November 2023 by Hannah Door

Created on 21 July 2021 by Veronica Kim Tags: front end, hr, hrtool, people, user guide